## **Anleitung für das Auswerteprogramm F4CX Version 1.13 (Copyright © 2001 W. Bäumker)**

**Anwendung:** Auswerteprogramm für Modellflug-Wettbewerbe (speziell Semi-Scale); es kann allerdings recht einfach auch anderen Wettbewerben angepasst werden

**Besonderheiten:** Das Programm ist ausgelegt für

- Baubewertung
- Flugbewertung 1 mit max. 3 Durchgängen (z.B. Pflicht)
- Flugbewertung 2 mit max. 2 Durchgängen (z.B. Kür)
- $1 5$  Punktwerter

## **Maximale Grenzen:**

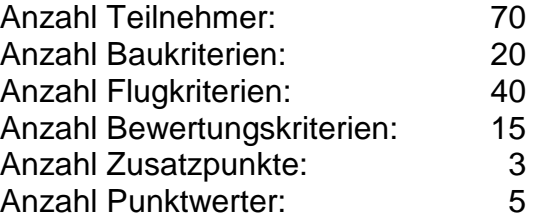

Weiterhin können direkt aus dem Programm heraus automatisch Urkunden aller Teilnehmer mit deren Platzierungen ausgedruckt werden.

## **Systemvoraussetzungen:** Pentium PC mit WIN NT oder WIN 9x

**Anleitung:** Das Programm kann jedem Wettbewerb individuell angepasst werden. Ausgelegt ist das Programm für die Kriterien 'Baubewertung', 'Pflichtflugdurchgang' (max 3) sowie 'Kürflugdurchgang' (max 2). Das Programm kann bis zu 15 Flugfiguren und bis zu 5 Punktwerter berücksichtigen. Hierzu kann der Anwender die Dateien '**Bau\_Koeff.ini**' und '**Flug\_Koeff.ini**' entsprechend modifizieren. Alle weiteren Einstellungen und Eingaben erfolgen über die Windows-Bedieneroberfläche. Das Programm ist selbsterklärend und benötigt nach Start des Programms lediglich die Eingabe des Dateinamens mit den Teilnehmerdaten (hier in der Demoversion die Beispieldatei '**Teiln.dat**' eingegeben oder anwählen). Weiterhin können aus diesem Programm heraus direkt Urkunden mit Namen und Platzierungen gedruckt werden. Die Programmvorgaben für Anzahl Wertungsflüge, Anzahl Punktwerter etc. sind in der Datei '**F4C.ini**' abgelegt. Diese muss vor Eingabe des ersten Teilnehmers dem Wettbewerb entsprechend modifiziert werden, da nachträglich keine Veränderungen mehr vorgenommen werden dürfen. Das Programm benötigt weiterhin die Textdateien '**Header.ini**' und

'**Footer.ini**', in der Überschrift und Nachspann für die Ausdrucke abgelegt sind, sowie die Bitmap Files '**logo.bmp**' und

'**logosw.bmp**', welche die Logo in Farbe und Schwarzweiß enthalten. Die beiden Textdateien können beliebig geändert werden und dürfen bis zu 10 Zeilen Text enthalten. Die Datei Footer.ini kann auch ganz entfallen. Die Logo-Bitmap-Dateien können durch eigene ersetzt werden. Das schwarz-weiße Logo wird hierbei für die Ausdrucke verwendet, welches natürlich auch farbig sein kann.

Für das Drucken von Urkunden wird die Datei '**Urkunde.ini**' sowie die Bitmapdatei '**Urkunde.bmp**' benötigt. Ist die Bitmapdatei nicht vorhanden, so werden nur Name, Platzierung sowie Anzahl Punkte ausgedruckt, wodurch eigene Vorlagen für die Urkunde verwendet werden können. Die Positionierung sowie die Schriftgröße und Font werden in der Datei '**Urkunde.ini**' definiert. Fehlt diese Datei, so werden die Standardeinstellungen wie im beigefügten Beispiel genommen.

**Bedienung:** Sind die Dateien **'F4C.ini**' sowie **'Bau\_Koeff.ini**' und **'Flug\_Koeff.ini**' entsprechend den Wettbewerbsvorgaben angepasst worden, einfach das Programm F4CX aus der Windowsoberfläche heraus starten. Das Programm fragt nach der Datei mit den Teilnehmerdaten. Ist eine bereits vorhanden (wie in der DEMO-Version die Datei '**Teiln.dat**') diese anwählen. Ansonsten unter Datei/Teilnehmer 'neue Datei erstellen' anwählen. Das Programm legt dann automatisch die Datei mit den Teilnehmerdaten an. Achtung: Die Datei '**F4C.ini**' darf nach erstem Anlegen der Datei mit den Teilnehmerdaten (hier '**Teiln.dat**') nicht mehr geändert werden, da es sonst beim nächsten Programmstart und Öffnen

der Datei zu Lesefehlern kommen kann. Daher ist zu empfehlen, ein Backup dieser Datei anzulegen. Das Programm selbst sichert den Zustand vor dem letzten Sichern in der Datei '**F4C.bak**'.

Ein neuer Teilnehmer wird ebenfalls unter diesem Menu eingegeben (Neuer Teilnehmer); nach Anklicken erscheint ein neues Fenster, in denen die Teilnehmerdaten eingegeben werden können. Änderungen oder Löschen eines Teilnehmers ist ebenfalls möglich durch Anwahl der Untermenus 'Teilnehmerdaten ändern' bzw. 'Teilnehmerdaten löschen'

- Mit dem Auswahlfeld 'Teilnehmer Auswählen' wird der Teilnehmer aus der Liste ausgewählt, deren Bewertungspunkte eingegeben oder geändert werden sollen.
- Das Eingabefeld 'Eingabe' wählt hierbei aus, welcher Flugdurchgang angewählt wird (z.B. Baubewertung, Flugdurchgang 1, 2 oder 3)
- Unter dem Menupunkt 'Einstellungen' wird eingestellt, welche Flugdurchgänge in die Gesamtwertung eingehen sollen. Dies wird oben rechts immer in blauer Schrift angezeigt.

Die Eingabe der Wertungspunkte erfolgt einfach durch Eingabe in die entsprechenden Felder der Punktwerter (PW1 – PW5). Die Flugfiguren können für jeden Teilnehmer und jeden Durchgang frei aus der Liste der Flugfiguren gewählt werden. Die Koeffizienten werden entsprechend der gewählten Figur geändert. Die Index-Nummern der Flugfiguren, der Koeffizient und deren Namen sind in den beiden Dateien '**Bau\_koeff.ini**' und '**Flug\_koeff.ini**' definiert und können beliebig geändert werden.

- Mit 'Speichern' wird das aktuelle Eingabeformular gelesen, das Gesamtergebnis berechnet und die Daten abgespeichert.
- Mit 'Berechnen' wird zwar auch das Eingabeformular gelesen und das Gesamtergebnis berechnet, es erfolgt allerdings noch keine Abspeicherung. Mit 'Abbruch' können dann noch die alten Daten wiedergeholt werden.
- Unter dem Menu 'Drucken' kann eine Teilnehmerliste, Ergebnislisten und die Einzelergebnisse aller Teilnehmer ausgedruckt werden.
- Unter dem Menu 'Ergebnis' können Einzelergebnisse sowie das Gesamtergebnis abgerufen werden.
- Unter dem Menu 'Urkunde' können dann die Urkunden entsprechend dem Gesamtergebnis gedruckt werden. Als Vorlage für die Urkunde dient die Bitmapdatei '**Urkunde.bmp**'. Ist die Bitmapdatei nicht vorhanden, so werden nur Name, Platzierung sowie Anzahl Punkte ausgedruckt, wodurch eigene Vorlagen für die Urkunde verwendet werden können. Die Positionierung (X- und Y-Koordinate) sowie die Schriftgröße und Font werden in der Datei '**Urkunde.ini**' definiert. Wird die X-Koordinate negativ gesetzt, so wird die diese ignoriert und zentriert gedruckt. Ist die Y-Koordinate negativ, so erfolgt kein Ausdruck dieser Position.
- Die Datei '**f4csave.dat**' speichert bei Beendigung des Programmes die aktuelle Bildschirmanzeige ab, sodass beim nächsten Start mit dem gleichen Fenster und den gleichen Einstellungen gestartet wird.
- Die Datei '**F4C.\$\$\$**' enthält den Pfadnamen und darf nicht kopiert bzw. muss gelöscht werden, wenn in ein neues Verzeichnis kopiert wird.

Die Datei '**F4C.bak**' enthält eine Kopie der zuletzt bearbeiteten Teilnehmerdatei.

Die Datei '**Gesamt.txt**' enthält das Gesamtergebnis als Textfile.

**Probleme:** Probleme kann es geben, wenn die gesamten Dateien eines Verzeichnisses in ein anderes kopiert werden, da in der Datei '**F4C.\$\$\$**' die letzte Einstellung bei Programme de abgespeichert wird. In einem solchen Falle diese Datei einfach löschen.

Weiterhin kann es zu Problemen kommen, wenn nach Anlage einer neuen Teilnehmerdatei die Konfigurationseinstellungen in der Datei '**F4C.ini**' geändert werden.

## **Notwendige Dateien:**

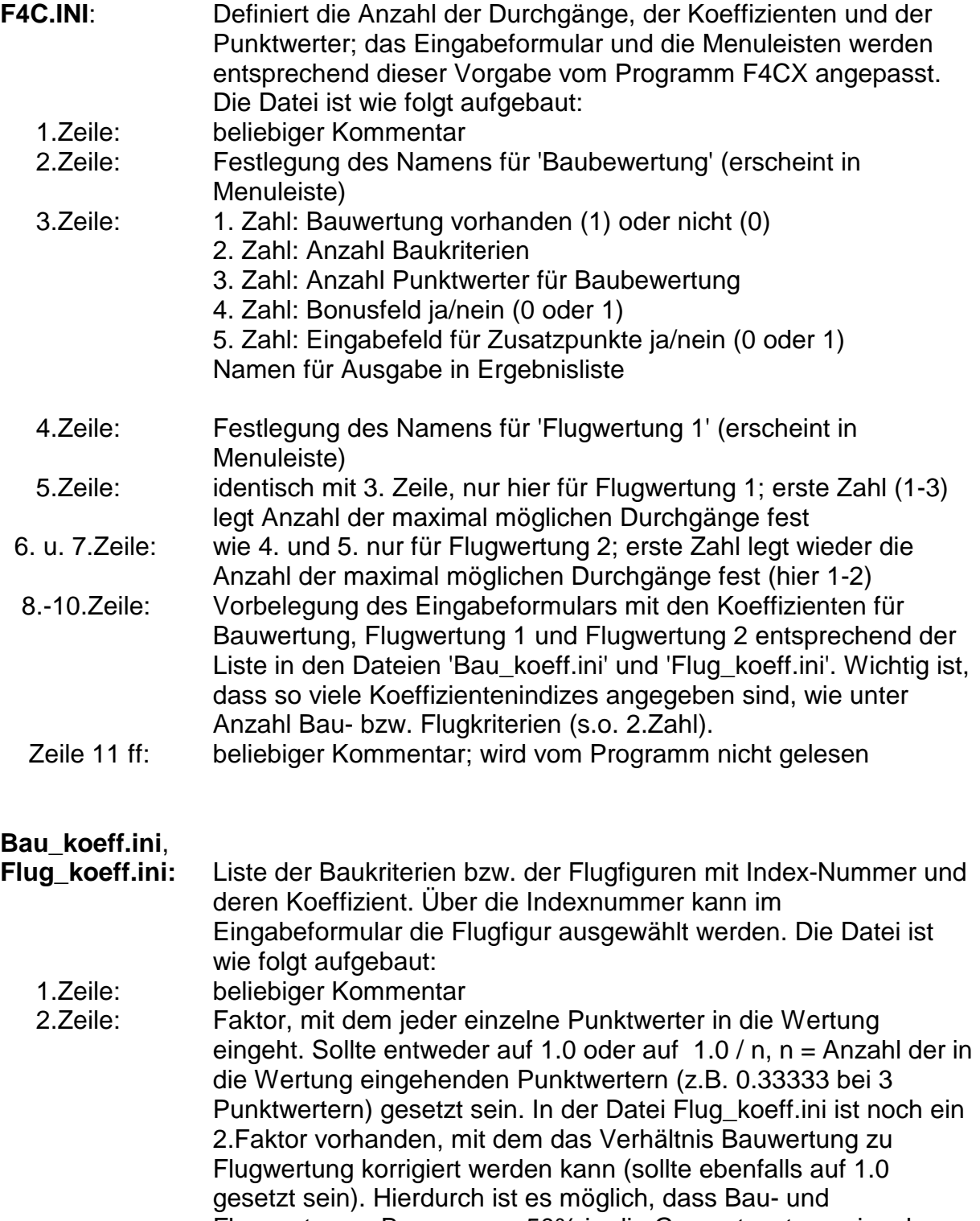

Flugwertung z.B. genau zu 50% in die Gesamtwertung eingehen. 3. u. ff Zeilen: Index-Nr., Koeffizient und Name (Baukriterium bzw. Flugfigur).

**Header.INI**: Textfile, welches den Header enthält, der als Überschrift gedruckt wird. Es werden maximal 10 Zeilen für den Ausdruck verwendet. **Footer.INI**: Textfile, welches den Nachspann enthält, der ans Ende der Listen gedruckt wird. Es werden maximal 10 Zeilen für den Ausdruck verwendet. Falls die Datei nicht vorhanden ist, erfolgt kein Nachspann. **Logo.bmp:** Bitmapfile mit dem Logo, welches im Bearbeitungsfenster erscheint. **Logosw.bmp:** Bitmapfile mit dem Logo, welches im Kopf des Ausdruckes erscheint. **Urkunde.bmp:** Bitmapfile mit der Urkundenvorlage, nicht unbedingt notwendig **Urkunde.ini:** Datei für Druckvorgaben der Urkunde:

Zeile 1: X-, Y-Position des Teilnehmernamens Zeile 2: X-, Y-Position für Platzierung Zeile 3: X,- Y-Position für Anzahl Punkte X-Koordinate negativ: Zeile wird zentriert Y-Koordinate negativ: Zeile wird nicht gedruckt Zeile 4: Font Zeile 5: Schriftgröße Datei ist nicht unbedingt notwendig, da sonst Voreinstellung

**Schnelleinstieg**: Im Downloadfile sind neben dem Demoprogramm noch Konfigurationen für 3 Wettbewerbe als Beispiel beigefügt. Die zugehörigen Ini-Dateien sind in den Unterverzeichnissen abgelegt:

DMFV\_Gross: Wettbewerb des DMFV's für Großmodelle DMFV\_SC: Semi-Scale Wettbewerb des DMFV's bzw. Euro Star Cups F4C: F4C-B Wettbewerb nach den Regeln des DAEC's

Start: Das Programm F4CX.EXE einfach in dieses Unterverzeichnis kopieren und dann einfach starten.

Wolfgang Bäumker, 9.12.2001

Bei Fragen, Anregungen oder Spezialwünschen wenden Sie sich an

Wolfgang Bäumker Kandelstr.5 D-79232 March Tel./Fax: 07665-3798 Email: wolfgang.baeumker@t-online.de Url: http://home.t-online.de/home/wolfgang.baeumker